# Igor File Vocabulary

- **Experiment**: an Igor file where you store data and graphs (.pxp) Let's open a new experimant Let's open a new experiment.
- **DataFolder**: subdirectory in an experiment – Red Arrow in Data Browser shows current DataFolder
- **Notebook**: "file" in an experiment where you can write notes, paste graphs
	- $-$  *Windows*  $\rightarrow$  *New*  $\rightarrow$  *Notebook* (Formatted Text)
- **Procedures**: functions written by you (or others)
	- Some exist only in the experiment they are in
	- Can be shared with friends/colleagues
	- "Local" procedure window (*ctrl+m*)

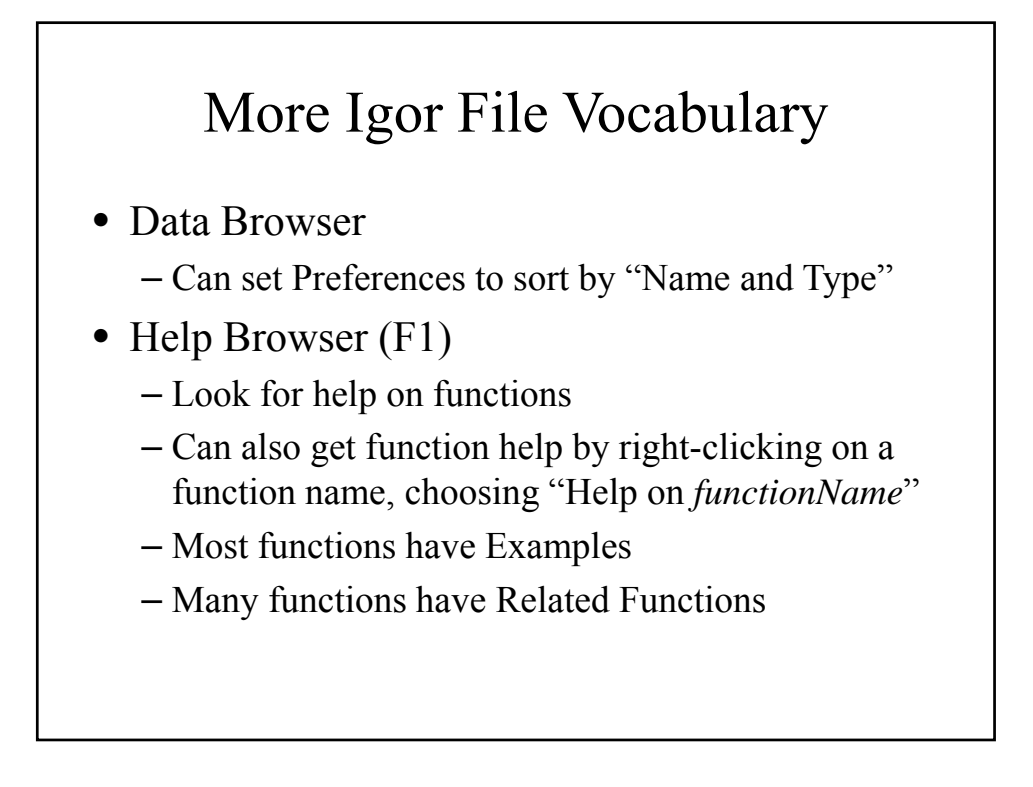

### Data is usually stored in Waves

- **Wave**: a vector (array) containing data
	- Exists until you "kill" it (even if you're not looking at it in a graph or table)
	- Numbers (single precision by default) or text
- Every wave has some number of "points" (length)
- Waves have inherent " $x$ " values = point number  $(0, 1, 2...)$ 
	- When you **display** a wave, it's plotted against the x values (unless you tell it to plot vs. something else)

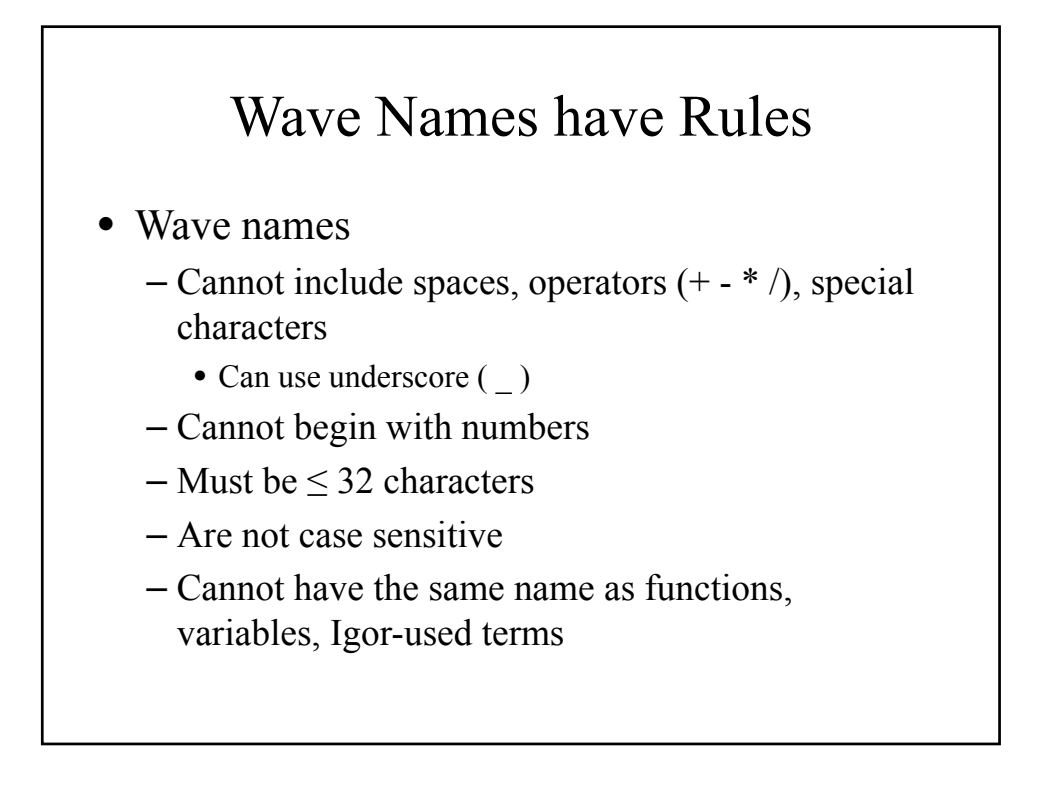

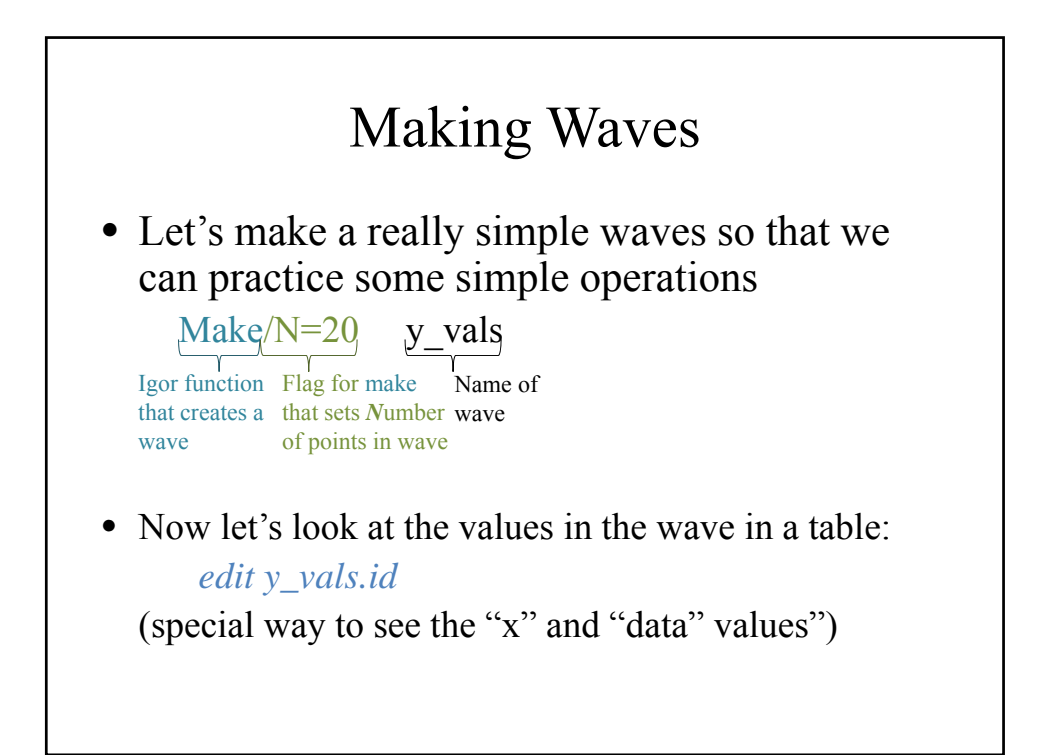

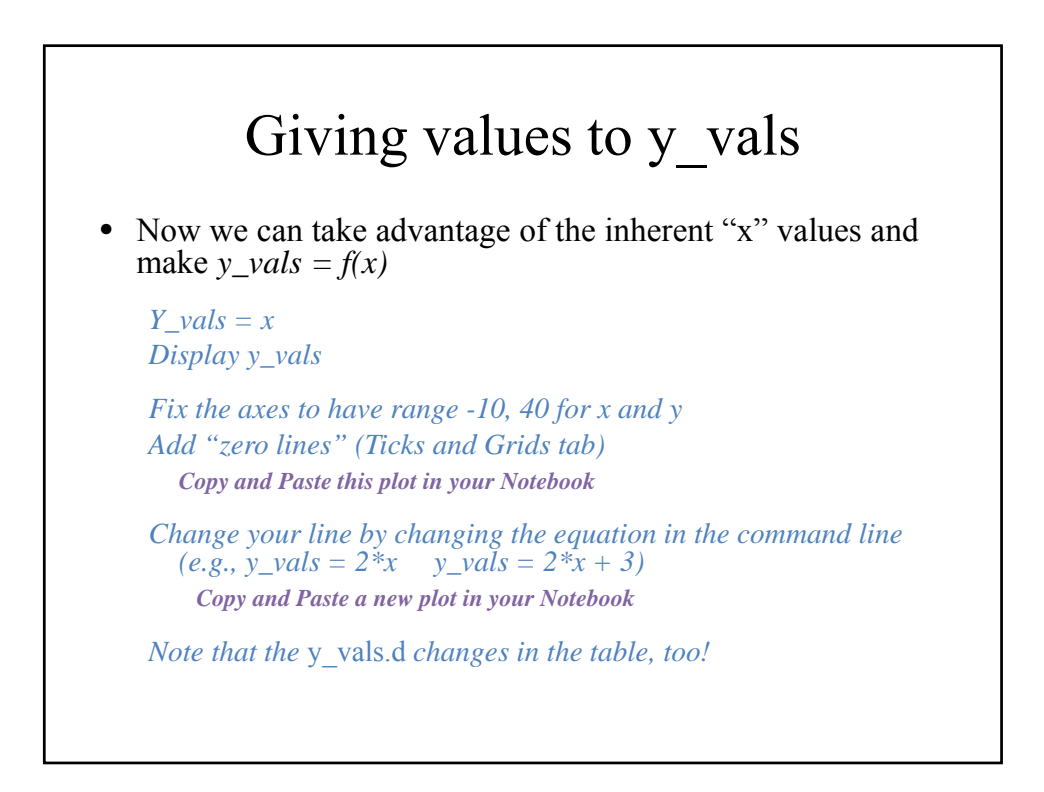

# Kill the table!

- (Kill the wabbit, kill the wabbit…)
- Check for the wave in the Data Browser
	- Waves exist until you kill them, even if you're not looking at the them.
	- Very different from Excel, of course!
- Make table again if you want to watch the data change

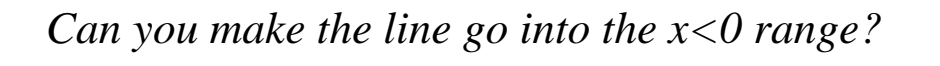

• Recall from "Getting Started" that you can *change* the inherent x-scaling

*Data* → *Change Wave Scaling* 

- The command for this change was printed in the History in the Command Window!
	- Useful for using this command in a function, since you can't use the pulldown menu in a function.

### Make a function for the line

1. Simple version

### Our Sample Function Function LineValues() make/O/N=20 y\_vals =  $0.1 * x + 1$ end *And let's compile! And let's run it (from the command line). Change the values. Does the line change? Function Name Function Arguments Gotta end the function Stuff for the function to do*

## Make a function for the line

1. Simple version *with variables*

### Our Sample Function, with Variables

```
Function LineValues2()
variable m = 0.1, b = 1
make/O/N=20 y_vals = m * x + bend
```
# Make a function for the line

- 1. Simple version with variables
- 2. Generalize function with inputs

# Our Sample Function, with Inputs

Function LineValues\_input(m,b) variable m, b make/O/N=20 y\_vals =  $m * x + b$ end